# New Members Information Pack

<span id="page-0-1"></span>Contents:

- 1[.Roles and Responsibilities of the](#page-0-0)  **Committee**
- 2[.Trophies and how they are awarded](#page-3-0)
- 3[.How to prepare images for Digital Competitions](#page-7-0)
- 4[.How to prepare images for Print Competitions](#page-9-0)

# <span id="page-0-0"></span>1. Roles and Responsibilities of Field End Photographic Society Committee Members:

- All members are elected annually
- The Committee meets approximately once every six weeks

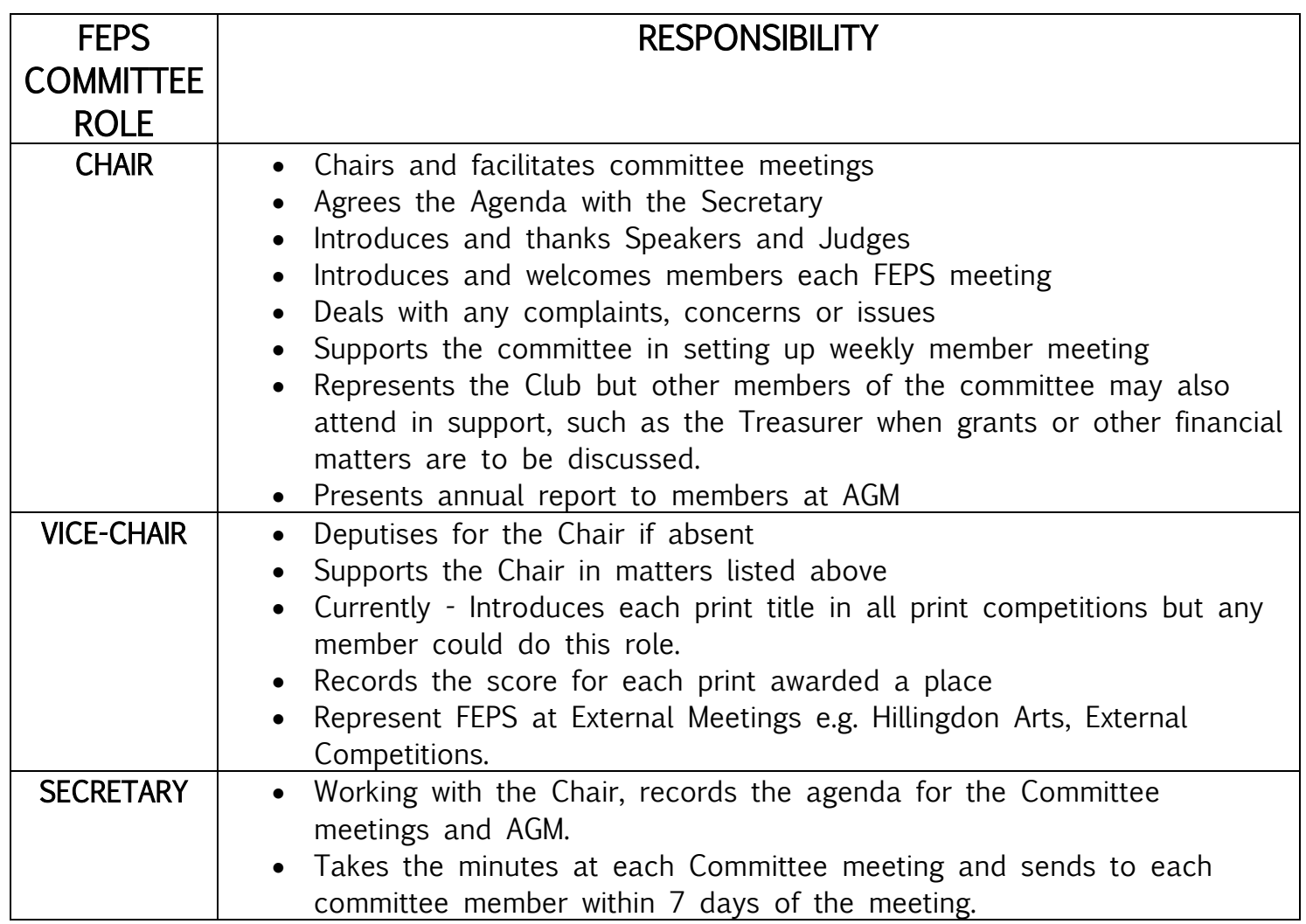

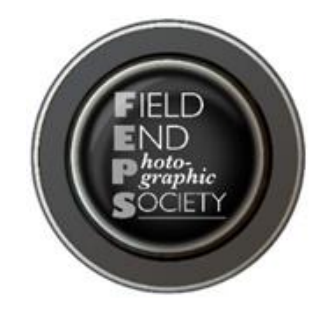

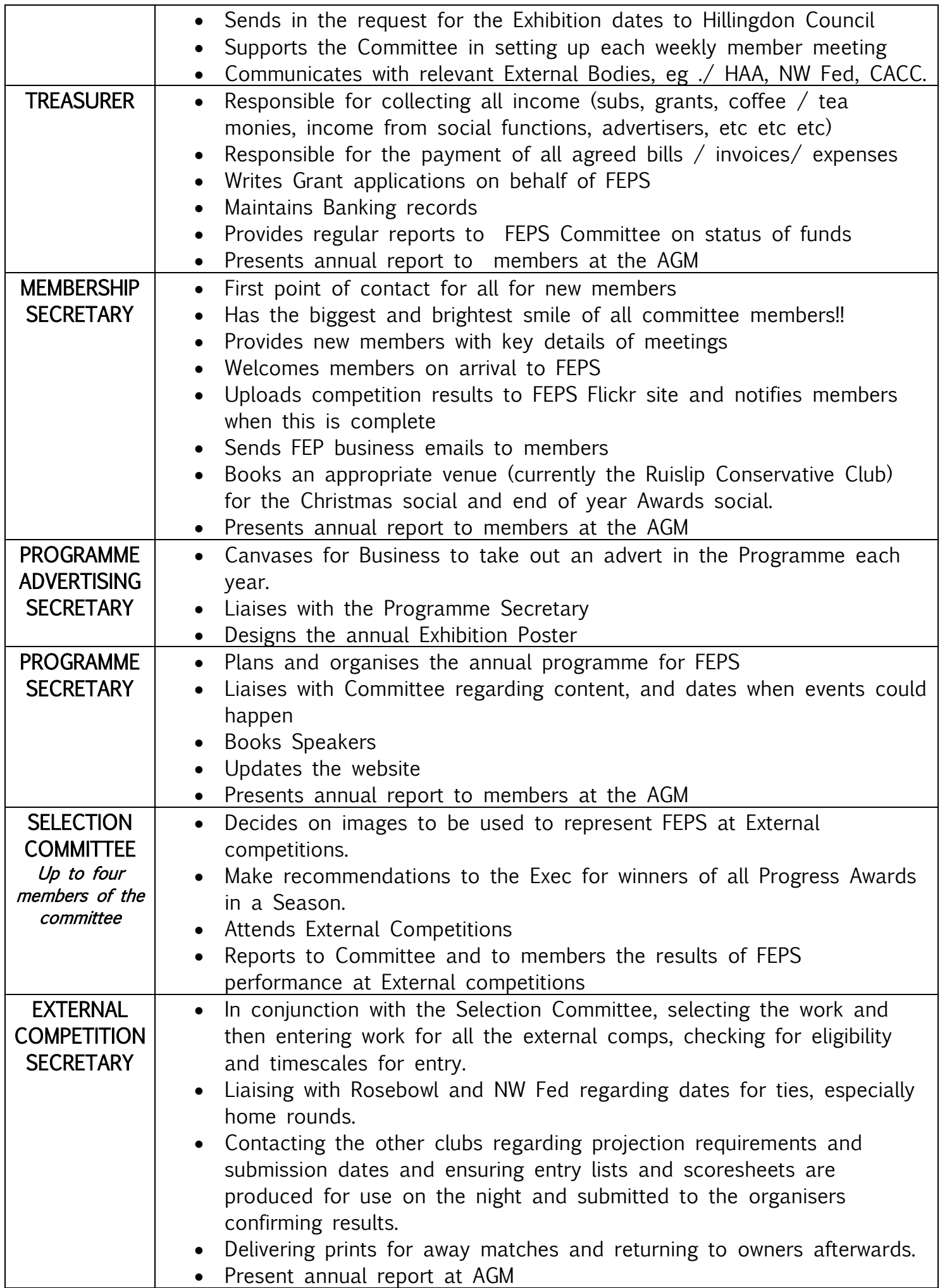

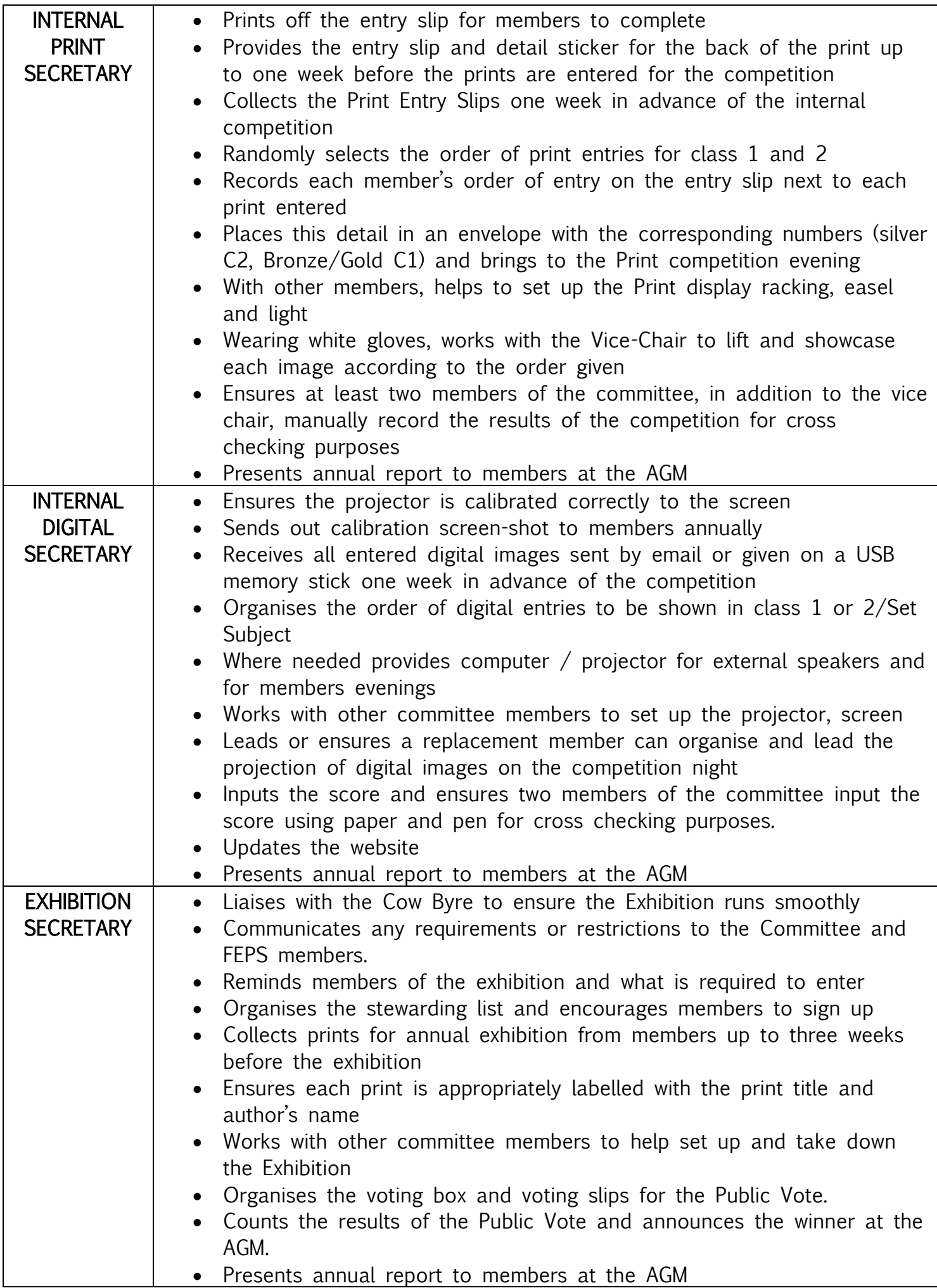

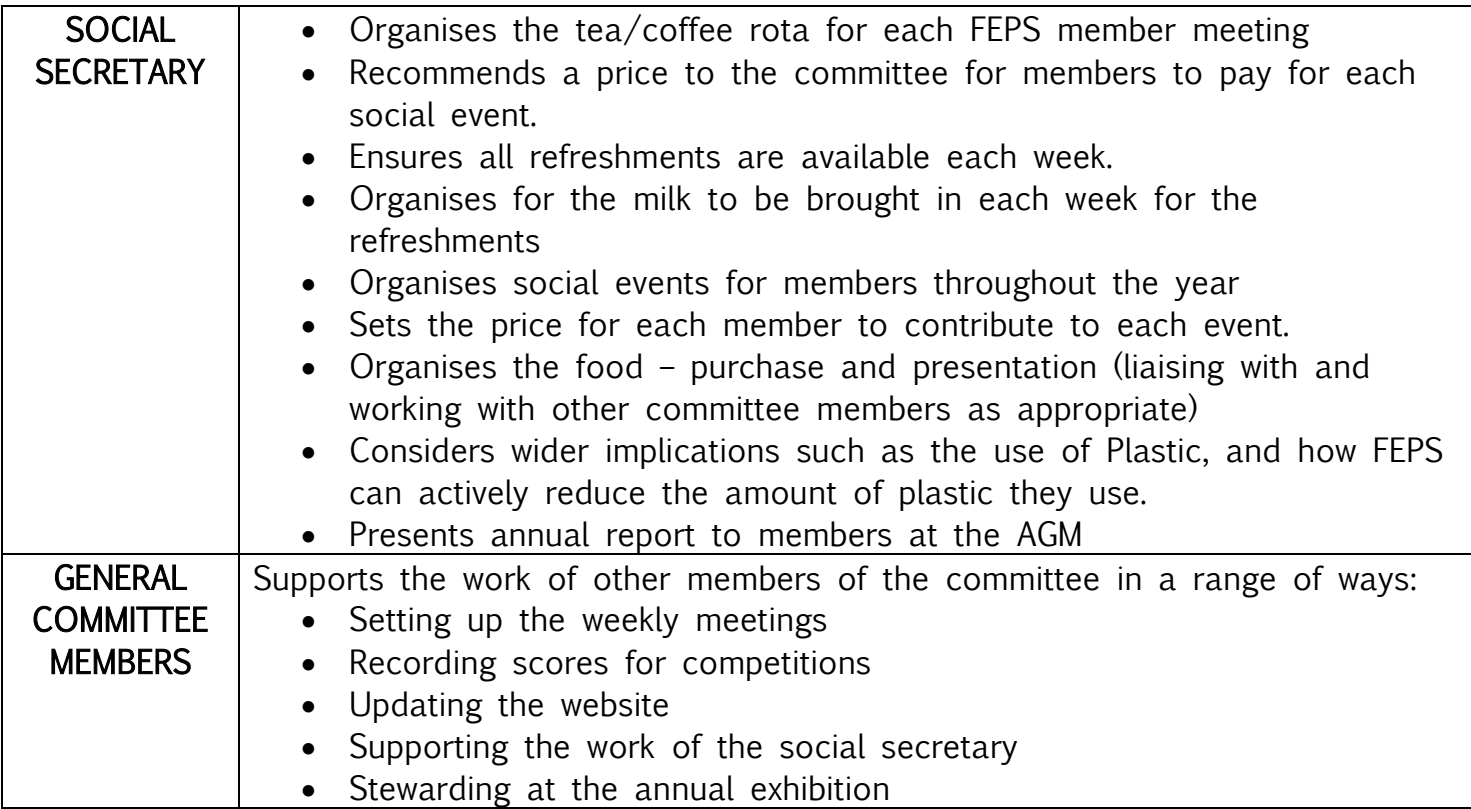

[Go back to Contents](#page-0-1) 

# <span id="page-3-0"></span>2. FEPS Trophies and what they are awarded for

### **Trophies**

Each member's marks are recorded throughout the season. His/her best mark in each of the Class Open Competitions is totalled. The highest totals decide the winners of the following trophies:-

> Prints: The McLellan Trophy (Class1) The Martin Trophy (Class 2) Digital: The Jefferson Trophy (Class 1) The Ann Temple Cup (Class 2)

### New Member Rule (for print and digital competitions)

A new member who joins the Society, having missed the first Open Competition of the season, can still win a trophy. After entering the remaining competitions, his/her results are averaged. The average is then added to the points accrued from the other competitions; the result is then listed with all the final results.

### Aggregate Trophies

The Highest TWO marks for each member in each of the Class Open Competitions are totalled. Regardless of classification, the highest totals decide the winners of the following trophies:-

### Prints: The Friendship Cup Digital: The Field End Digital Aggregate Trophy.

### DIGITAL SET SUBJECT COMPETITIONS

### Entry Criteria

There are three Set Subject Digital Competitions during the season. Set Subjects are chosen by the Committee and printed in the programme in advance. For the Set Subject Competitions and the Norma Bateman Rosebowl, images must not have been entered in ANY previous Field End P.S. competition, although they may be entered subsequently in other Society competitions.

### Set Subject

The 3 set subjects are chosen by the committee but CURRENTLY the Norma Bateman subject is chosen by the judge.

Entrants may enter up to THREE images. The marking system and ALL other criteria for date of entry, size, colour space and marking are exactly the same as for Open competitions. Certificates will be awarded to those members placed First, Second, Third, and Highly Commended.

Each member's marks are recorded throughout the season. His/her best mark in each of the Set Subject Competitions is totalled. The member with the highest total shall receive:

### The Wright Trophy

### THE NORMA BATEMAN ROSEBOWL

This is a Set Subject Digital competition to be held each season in November. The theme for the Competition is announced at the previous season's Annual General Meeting.

Each member may enter up to FOUR images, which must be numbered in order of preference. If the total entry is considered too large it may be reduced at the discretion of the Competition Secretary, removing entries in reverse order i.e. number 4 first.

Entries must be submitted at least a week before the competition. The judge will not mark the entries, but select a First, Second and Third place, and up to three Highly Commended entries. The winner will receive:

#### The Norma Bateman Rosebowl

### PRINT PANEL COMPETITION

This is a separate annual competition held each season.

No set categories are specified, thereby allowing the widest possible choice of subjects and techniques. Each member can enter THREE panels of prints. The entry must consist of six prints, on separate mounts, which are linked by a common theme or consistency of style. Prints should be numbered in the order in which they are to be presented. Each print is to be no more than THREE years old.

There is no minimum size for prints but they must be mounted. The maximum mount size is 50cm x 40cm.

The Print Panel may be home or trade printed. Entries, including the appropriate entry form, must be submitted in advance in accordance with the programme. Usually this is two weeks in advance but may vary if over a Bank Holiday.

#### Assessment

The judge will receive the entries prior to the competition evening for assessment and allocate marks as follows:

- 1) Each picture out of 10 with consideration given to composition, appropriateness of lighting, appropriateness of techniques used as well as the quality of the print
- 2) A further mark out of 10 for the cohesiveness, presentation and layout of the panel.
- 3) A further mark out of 10 for the breadth of techniques used.

The total will be out of 80 marks. The entrant with the highest total for their panel will receive:

### The Edith King Memorial Trophy

There will be Certificates for  $2^{nd}$  and  $3^{rd}$  places

### PRINT AND DIGITAL IMAGE OF THE YEAR

There are separate competitions held to determine the Monochrome Print of the Year, the Colour Print of the Year, and the Digital Image of the Year.

Monochrome prints are defined as using black and white with any shades of grey in between. A black and white image toned entirely in a single colour will remain a monochrome work able to stand in the black and white category.

On the other hand a black and white work modified by a partial toning or by the addition of one colour becomes colour work (polychrome) and cannot be entered.

### Entries

All work must be no more than TWO years old on the date of the competition. The same image cannot be entered into more than one of the Annual Competitions.

Each member may submit up to TWO entries in the Colour, and TWO in the Monochrome Print of the Year competitions.

A maximum of THREE digital entries is allowed for the Digital of the Year and numbered in order of preference. The Competition Secretary may reduce the number of entries per person at their discretion.

The judge will not be required to mark the entries, but to select a First, Second and Third place, and is requested to award up to three Highly Commended Certificates in each competition. Trophies awarded are:-

### Digital of the Year: The Povey Trophy

#### Monochrome Print of the Year: The Jewell Cup

### Colour Print of the Year: The Bison Shield

### ANNUAL EXHIBITION TROPHY

A trophy is awarded to the public vote winner of the Annual FEPS Exhibition. The visiting public is invited to vote for up to two prints of their choice. The member who exhibits the print receiving the most votes receives:

### The BPD Photech Trophy

The Katharine Herring Trophy is awarded as a cross-format trophy, open to all members, to include all digital and print competition and themed competitions (excluding the print panel.) This trophy applies to members who are in class2 for either or both digital and print.

The winner is the member with the highest total after their top two scores from each of the print, digital and the themed competitions are added together ( - a total of 6 sets of marks, the top two from digital, the top two marks from print and the top two marks from the themed competition. Excludes Norma Bateman themed competition.) This method of calculation captures the breadth across the three competitions.

### PROGRESS AWARDS

At the end of each competition season the Selection Committee assesses the progress and success of each member. A recommendation is subsequently made to the Committee as to the members who have made the most progress in each category i.e prints and digital. The recipients then receive:

> Prints: The Shepherd Tankard Digital: FEPS Progress in Digital Trophy

> > [Go back to Contents](#page-0-1)

# <span id="page-7-0"></span>3. Preparing Images for Digital Competitions.

There are a number of common mistakes such as incorrect size, errors in the titles and wrong format. Follow the guidance below in order to avoid these mistakes, which cause a lot of work to the Digital Secretary and External Competitions Secretary.

1. Resizing.

1400 pixels wide maximum

Straight out of the camera your image will be several thousand pixels wide. Typically an image from an 18 megapixel camera will be over 4000 pixels wide so it needs to be reduced. The

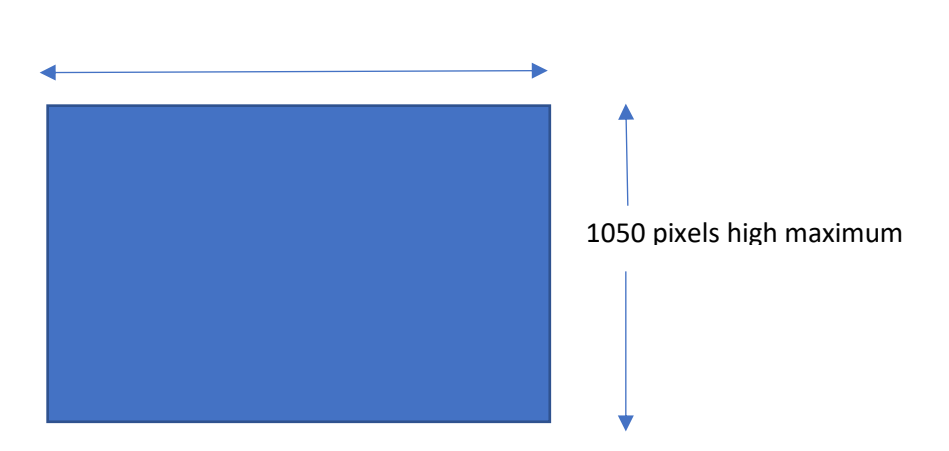

maximum size allowed in our competitions is 1400 pixels wide by 1050 pixels high.

Within this space you can have vertical, horizontal or square formats. So for example, a square format image would be 1050 wide by 1050 high.

In Photoshop use Image, Resize, Image Size and type in 1400 in the Width box. It should automatically resize the image. In this example the height was 1050 but the width was less than 1400 pixels. That is OK, 1400 is the maximum . For reducing the size use Bicubic Sharper and

make sure the resample image box is ticked. Finally click OK to resize the image. Save at maximum quality of 10 or above.

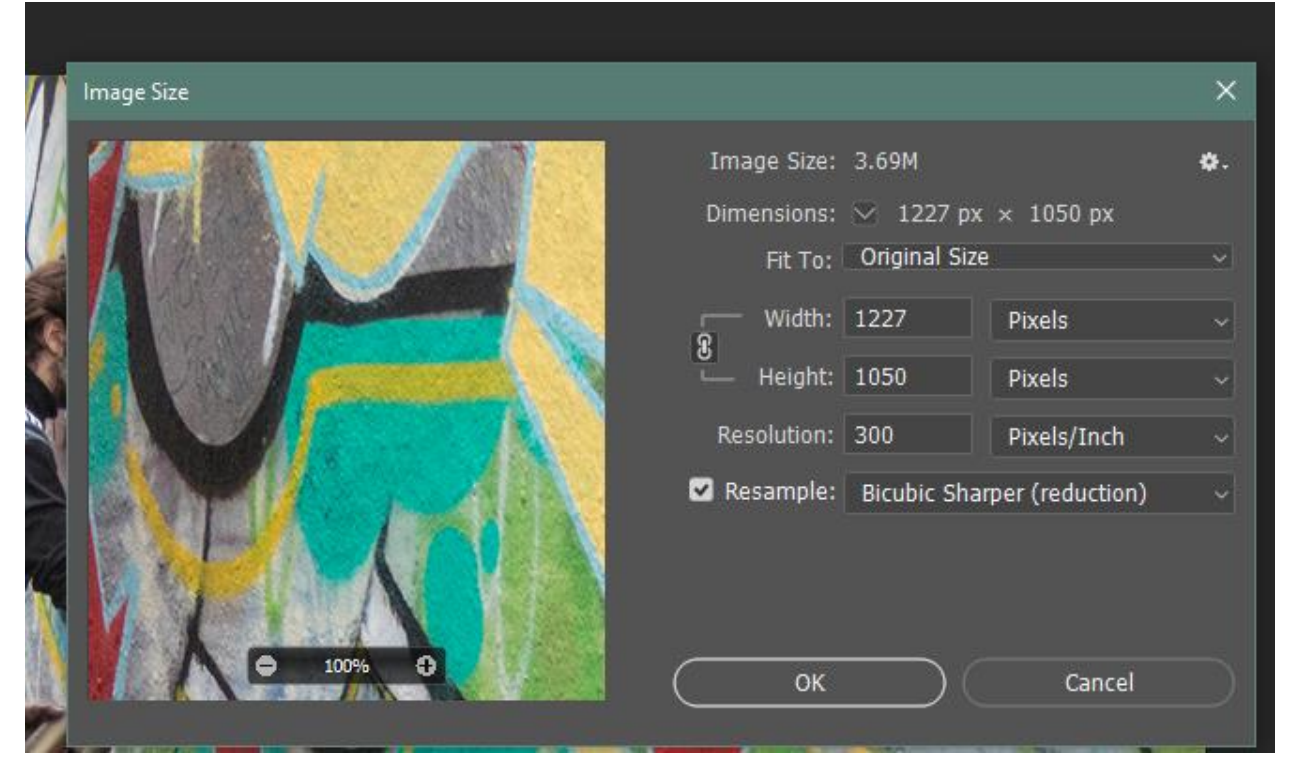

In other programmes, such as Microsoft viewer, Paint, Irfan View etc check the size and again make sure the image does not exceed the maximum dimensions.

#### 2. Titles

When you save the image, your title should be in the following format

- NUMBER (space)
- TITLE (space)
- by (lower case and space)
- Your Name (space)
- Class

#### **Examples**

01 MALE PORTRAIT by Peter Smith Class2

#### 02 CHEETAH KILL by Peter Smith Class2

Make sure you leave a space at either side of the word by and that by has a small b. Do not include other information such as (file 1 of 1), no1234, IMAGE no, and so on. Double check that you do not have jpg twice , some programmes will automatically add the file format and you will then have FILENAME .jpg.jpg.

Finally do not include your name on the image itself as this is unfair on the other competitors and the judge who may be able to identify you. It is absolutely forbidden in any external competition so would not be selected.

3. Colour Space

Your image should be in srgb colour space. You can set your camera to do this via the menu or you can change it is Photoshop. This image was originally in Adobe RGB. To change it go to Edit. Convert to Profile. The following box will then appear. Select SRGB IEC619966-2.1 in the drop down and click OK.

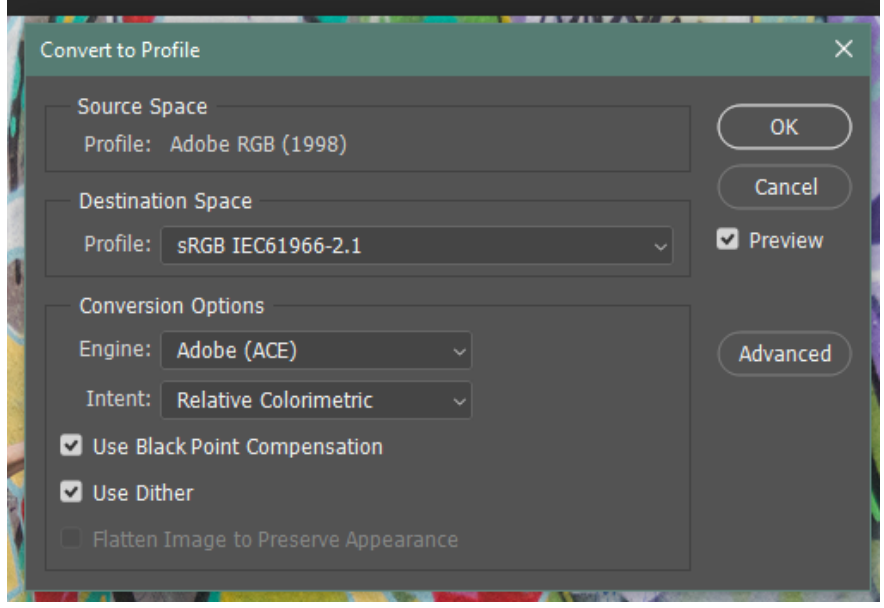

If any of these instructions is not clear, then please speak to either Craig Bellis or Val Walker for advice and we will help you to get it right.

[Go back to Contents](#page-0-1) 

# <span id="page-9-0"></span>4. FROM DIGITAL IMAGE TO PRINT

Getting into the world of printing can feel a bit daunting.

This information sheet will hopefully demystify the process and give you information about how to print your image, the process of mounting your prints, and recommended stockists used by other club members.

# First of all – technical info: How to turn your image into a good quality print

To create a good quality print your image needs to be good quality and this means that you need to have enough pixels in your image.

Pixel size chart. (source:<http://www.urban75.org/photos/print.html>)

### Printing images - what file size do you need?

A guide to required file sizes for printing out photos [Updated Feb 2016]

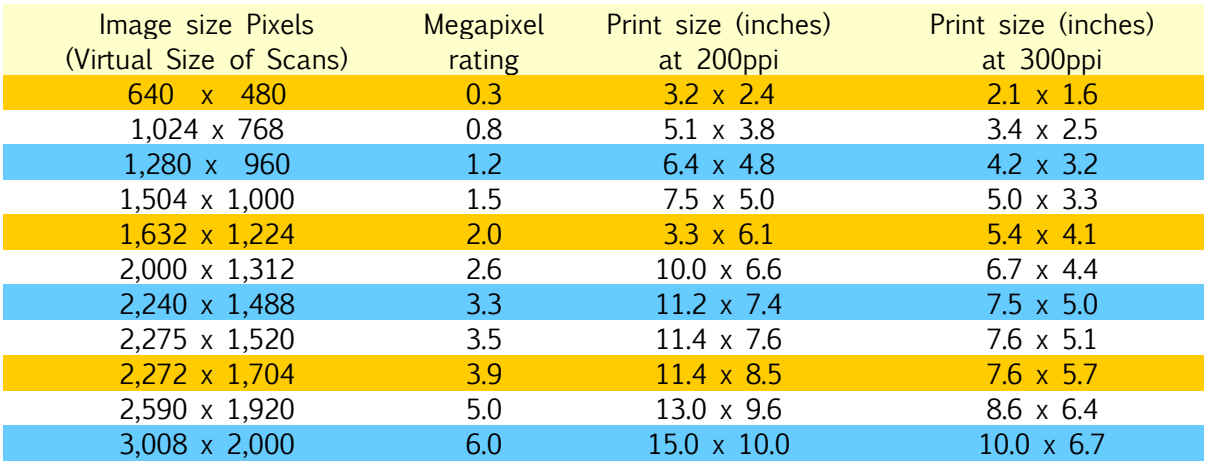

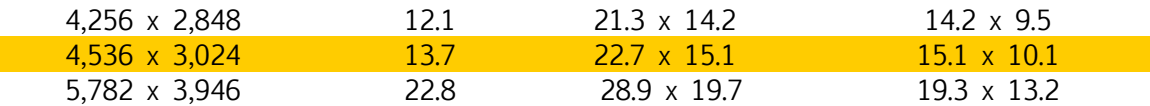

### So how do you find out how many pixels are in your image?

Hover your cursor on the digital image and the properties should appear in a box including the pixel count. (or right click on the mouse – properties – details)

You can size your image to any size up to A3. This still allows enough room to mount your image.

A4 or slightly larger is usually a good size and if you mount on pre-cut mountboard measuring 40 cm x 50 cm this gives plenty of framing space.

### Printing your image

Some members print their own images, others send the digital image to a service who prints it and sends it back or you can collect the print from the service provider:

### Member Recommended Services – where to get images printed:

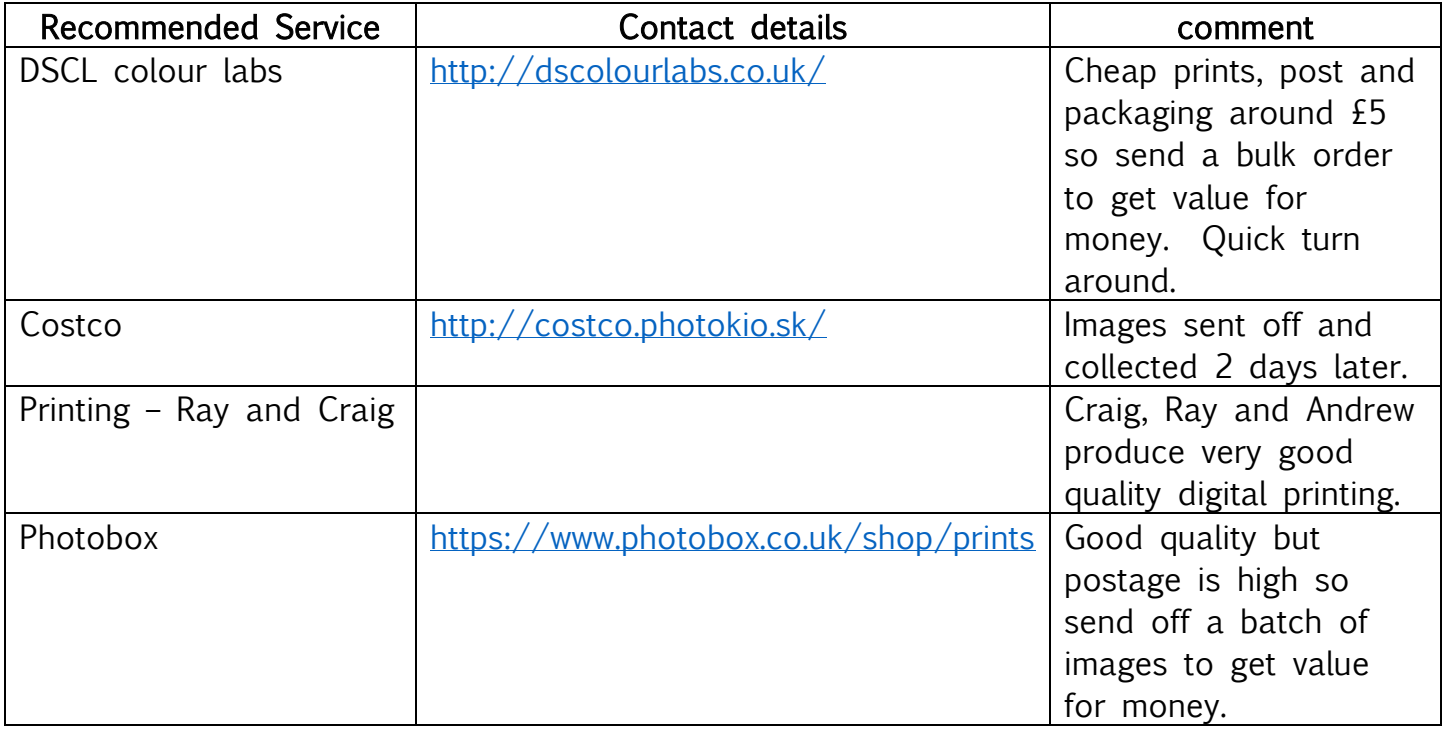

Once you have your print, you can choose to have it professionally mounted:

### Where to go to get your print mounted:

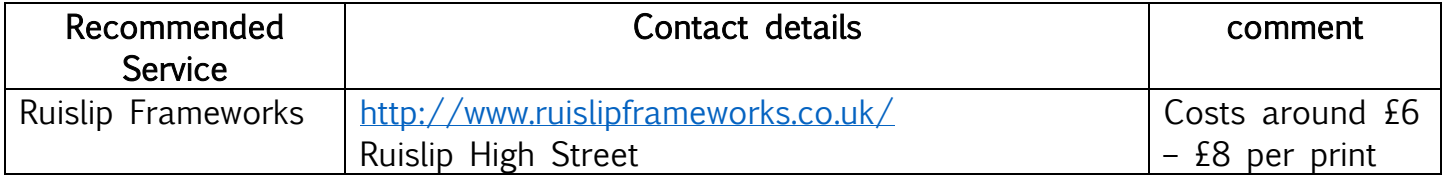

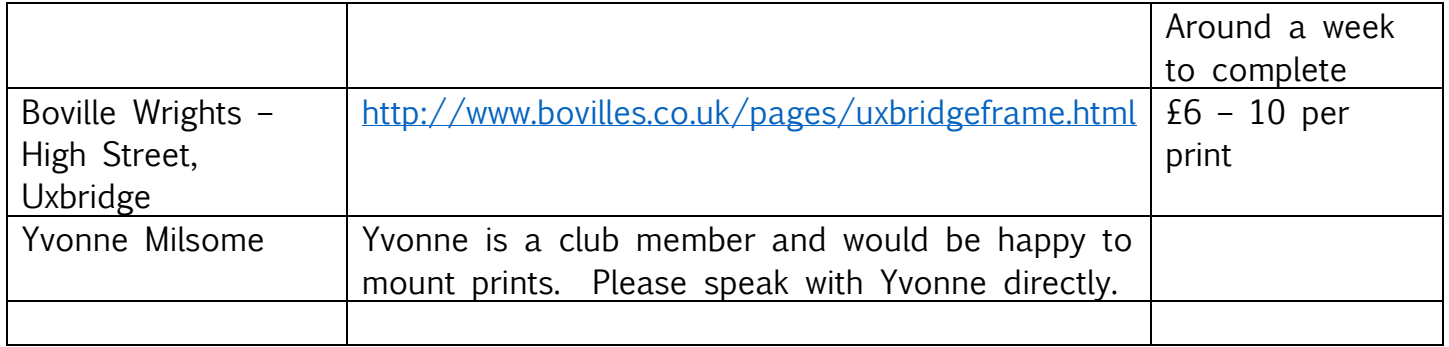

Or you could mount the print yourself – for this you will need a mounting kit – this can be very simple using a few items or you can purchase a "mounting kit."

There are lots of ways to mount an image so that it is framed and has a backing. There are lots of different tools that could be used. It is best to follow the guidance given in "the mounting kit" you have or go to Google – "How to mount a photograph for a competition" where you will find lots of demonstrations online….

Stuck?.....Don't forget you can ask a FEPS member for advice and help...

### A SIMPLE WAY TO MOUNT PHOTOGRAPHS (Kindly supplied by Tom Barclay)

You will need:

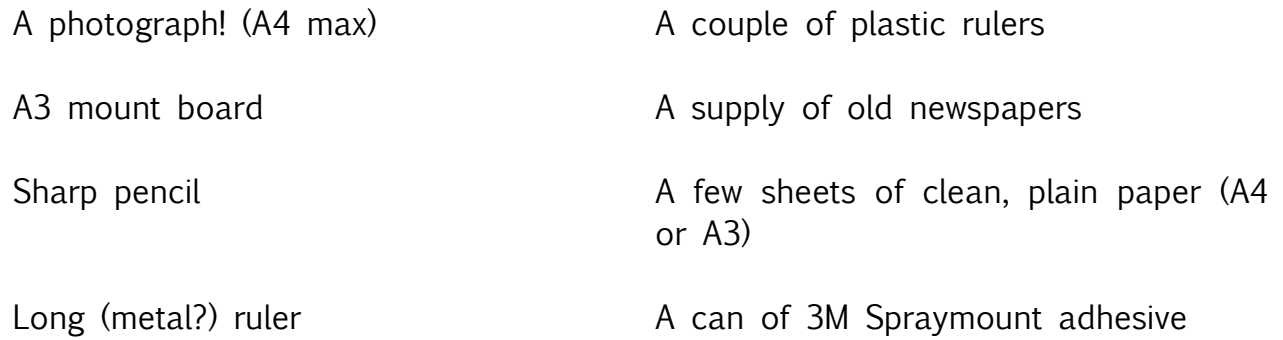

Possible sources and prices will be provided later.

This technique is not at all sophisticated and avoids the need to cut mount board to size or cut out card frames, but it does require fairly careful and accurate measuring. It makes use of the idea that an A4 (or smaller) photograph will be adequately framed by an A3 mount board.

1. Using a pencil and a long ruler, locate the centre of the mount board sheet by drawing diagonals, and mark with a cross:

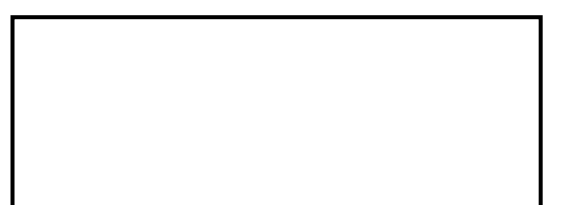

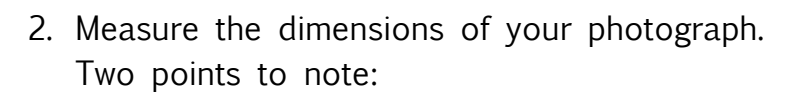

- This is important if your photograph occupies less than a full sheet of A4 and you have had to trim it (using a rotary cutter).
- Although A4 is supposed to be a standard size, don't believe everything that you read on the outside of a box of photographic paper! Surprisingly, there can be small but significant differences of a few millimetres between A4 photographic paper from different manufacturers.
- 3. Divide each dimension by 2 and then subtract 2mm.
- 4. Measure and mark each dimension (less 2mm) from the centre of the sheet of mount board and draw appropriate light pencil lines parallel to the edges of the board:

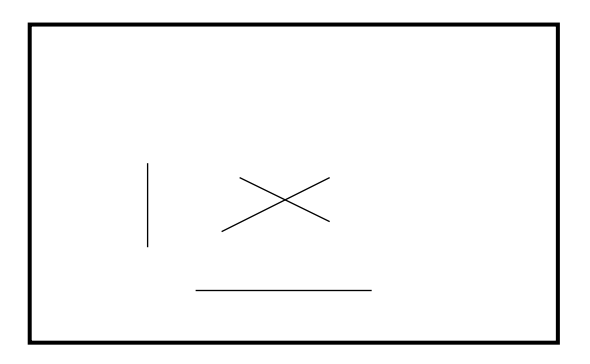

5. Lay the plastic rulers (or a set square/T-square if you have one and prefer to use it instead) adjacent to these lines 2mm from the pencil lines (you can judge this by eye).

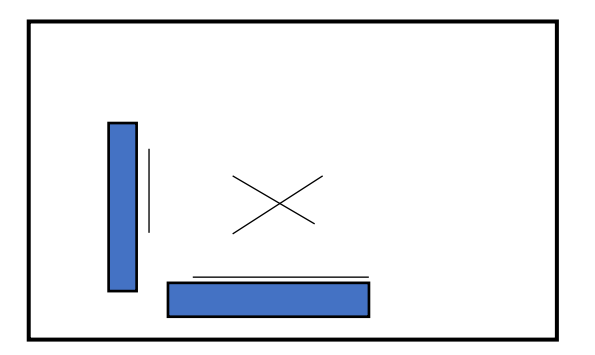

- 6. Lay your photograph face down on a sheet of clean newspaper and spray the back of it with Spraymount adhesive, ensuring, in particular, that the corners and edges are adequately covered with the adhesive. Wait a few moments to allow the adhesive to become tacky and then, using the rulers to help guide you, very carefully place the photograph sticky side down on to the mount board in the correct position and orientation by laying the edges of the photograph against the edges of the rulers. Theoretically, the adhesive can allow you to reposition the photograph, but it is difficult to do in practice. So, do try to get it right first time! In this way, the photograph should then cover up the pencil lines used to guide where to place the photograph.
- 7. When you're happy with this position, then cover the photograph with a clean sheet of plain paper and press down firmly by rubbing with the edge of your hand.
- 8. If you are going to mount a second or third photograph, then use a fresh sheet of newspaper when spraying on the adhesive, and a fresh sheet of plain paper to press the photograph into place. This avoids getting excess adhesive from the previous occasion onto the surfaces of subsequent photographs. For the same reason, it is also probably a good idea to wash your hands between mounting each photograph.

### MATERIALS AND COSTS

3M Spraymount Adhesive £14.99 from Amazon (expensive, but a little goes a long way)

A3 Mount board by Clairfontaine, pack of 10 £16.99 from Amazon (available in at least two colours – white and ivory)

Swordfish rotary cutter £11.52 from Amazon (use to trim photographs not filling a full A4 sheet)

### 1 metre aluminium ruler £8.49 from Wickes

I do my own printing currently using what is now a very ancient HP 8180 Photosmart printer. Taking into account the cost of decent quality photographic paper, printer ink and mount board, but excluding experiments (e.g., using different kinds of paper) and failures, I reckon that a mounted print will cost me about  $£3.50 - £4.00$  to prepare for competition. Additionally, I have the satisfaction of printing and preparing my own images for competition, as well as having the fairly instant gratification of seeing my prints and any experimental versions without having to wait days for prints made by a printing firm to be sent to me. Tom Barclay, April 2018

### Mounting a Print Method 2

You will need a Mount Kit. These are bought kits that have rulers an special cutters to enable you to cut bevel edges and straight edges. Each kit recommended below has detailed instructions on how to use them.

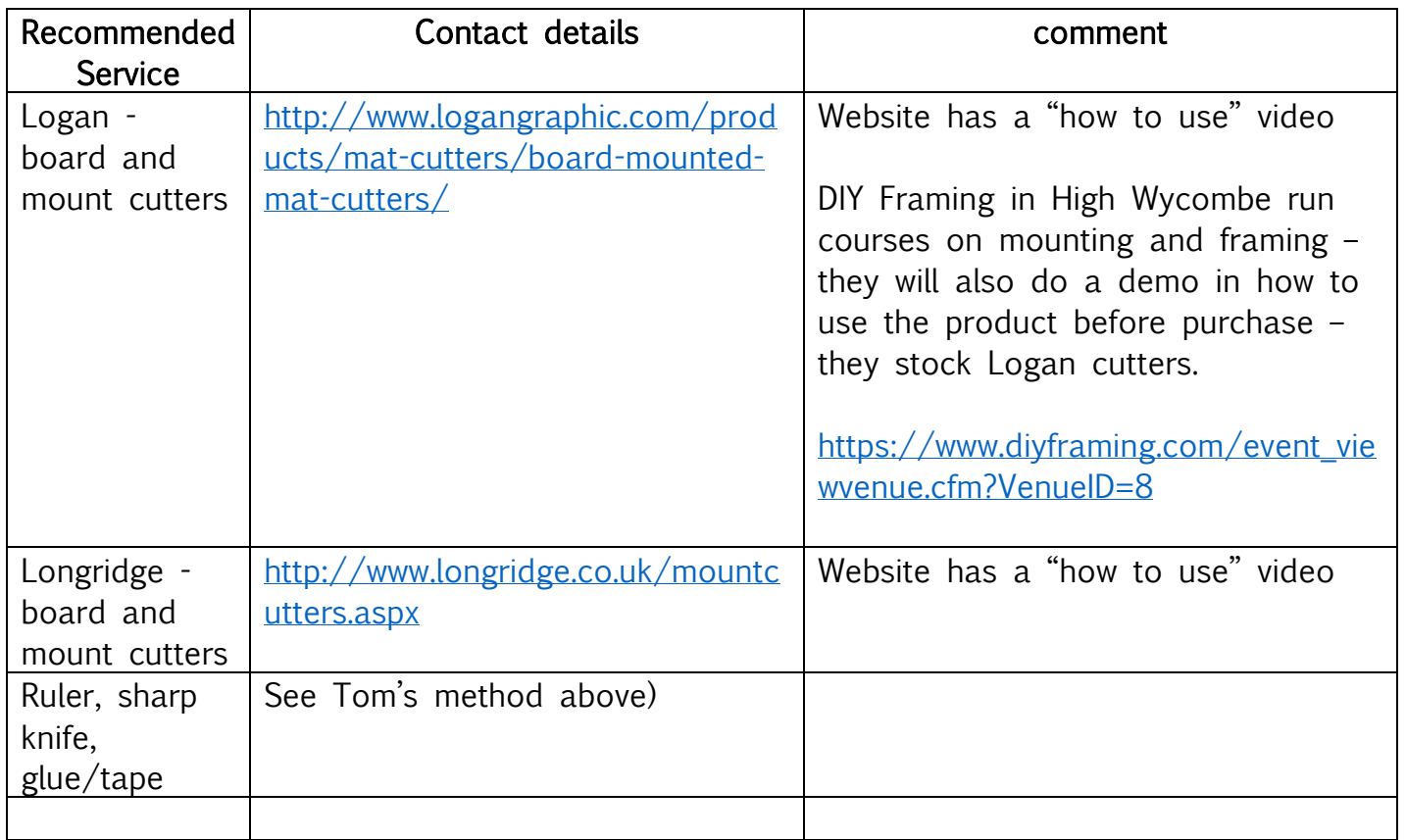

The mount should be large enough to balance and support the picture, and the texture and colour should compliment the overall tone of the photo. If in doubt use plain white.

The maximum mount size is 40cm x 50cm, the image can be presented in landscape or portrait.

# Member Recommended Stockists for Mountboards, backing, glues and sprays

### Recommended (by FEP members) Stockists

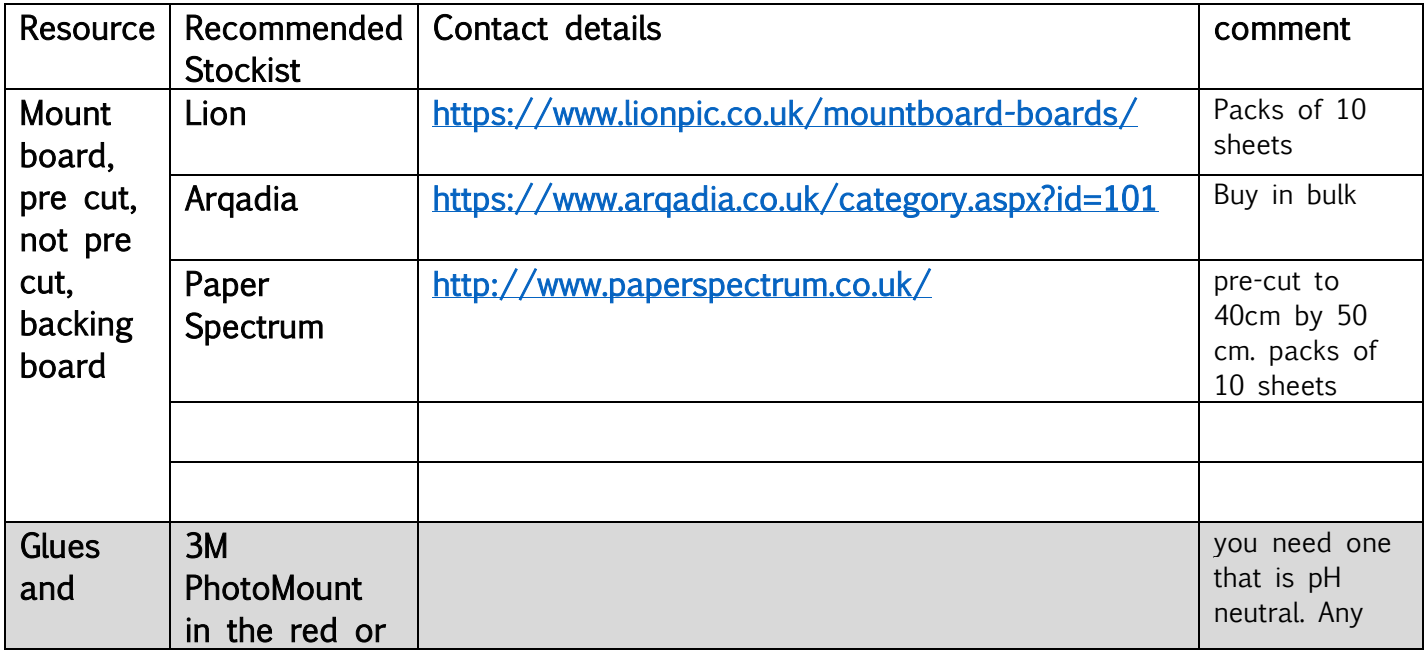

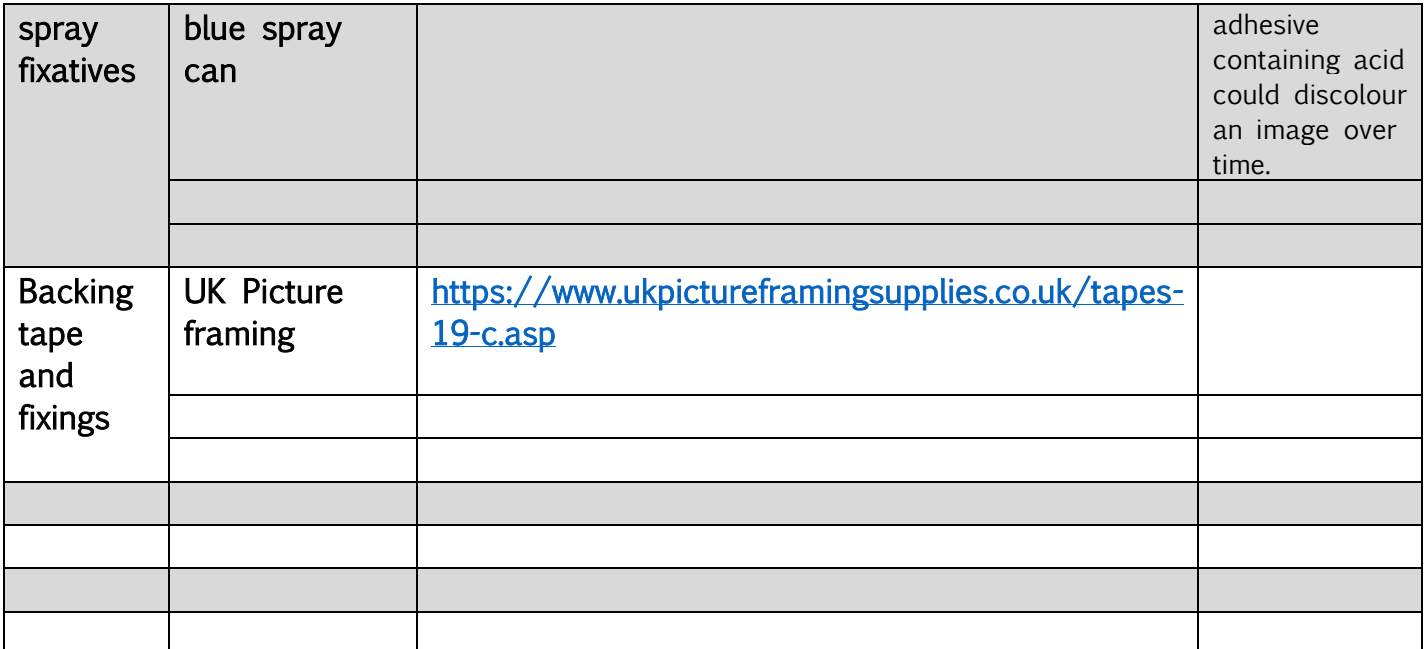

There will be workshops to demonstrate different mounting techniques indicated in the club programme.

### Print Panel Competition (Edith King Memorial Trophy) What you need to know:

This is an annual competition which you can choose to enter.

To enter this competition, which is usually held toward the end of the season, you will need to select six prints that are linked by a common theme or consistency of style. The theme can be of your choice – flowers, A trip to Tuscany, The landscape of…, London architecture etc.

The print panel is awarded marks up to the maximum of 80.

#### How you present the panel

Consider the way the prints are laid out – try using inward facing "Bookend" images to start and end each line of three prints.

Each print is marked out of 10 and the judge gives consideration to:

- Composition
- Lighting
- Techniques used
- Quality of the print

The set of prints will also be given a score out of 10 for the cohesiveness, presentation and layout of the panel.

Lastly, the set will be given another mark out of 10 for the breadth of techniques used.

#### [Go back to Contents](#page-0-1)

There are lots of opportunities to enter print competitions during the year. So now you know where to get your images printed, and where to get the resources to do your own mounting so why not enter some of the competitions on offer. See the programme for more details.